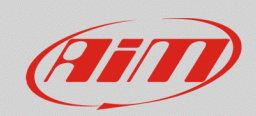

## Sezione "Tracks" – Mancanza tracciato in RS3

## **Domanda:**

Come posso ottenere i tempi sul giro della mia sessione, se nell'elenco dei tracciati di Race Studio 3 non è presente la pista nella quale dovrò gareggiare?

## **Risposta:**

Nel caso in cui la pista nella quale si deve gareggiare non sia presente nell'elenco della sezione Tracks di Race Studio 3, è comunque possibile ottenere i tempi sul giro specificando solamente le coordinate geografiche del traguardo, procedendo nella modalità spiegata di seguito:

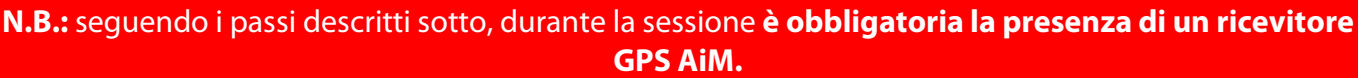

aprire Race Studio 3, collegare il proprio dispositivo ed entrare nella sezione Tracks (  $\mathbb{R}$ ). Per creare una nuova pista, premere il tasto "New" (immagine seguente).

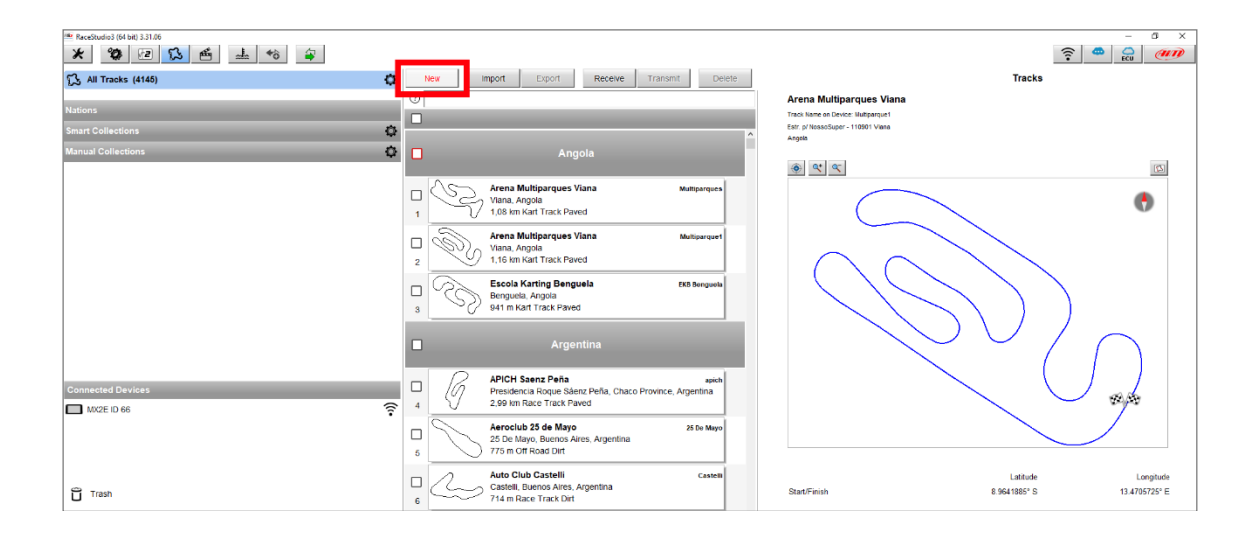

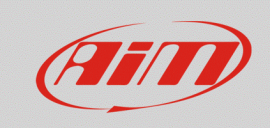

• dopo avere aggiunto i dettagli richiesti (nome, nome sul dispositivo, nazione…; immagine seguente) e dopo avere specificato il tipo di circuito (menu "Circuit Type") e di superficie (menu "Road Surface" – queste voci sono utili nel momento in cui viene applicato un filtro di ricerca nella sezione), vanno specificate le coordinate geografiche della linea del traguardo, digitandole nei campi "Latitude" e "Longitude" riferiti allo "Start/Finish" (riquadro rosso), così che il dispositivo sia in grado di scandire ciascun tempo sul giro al passaggio per tale punto, grazie al ricevitore GPS.

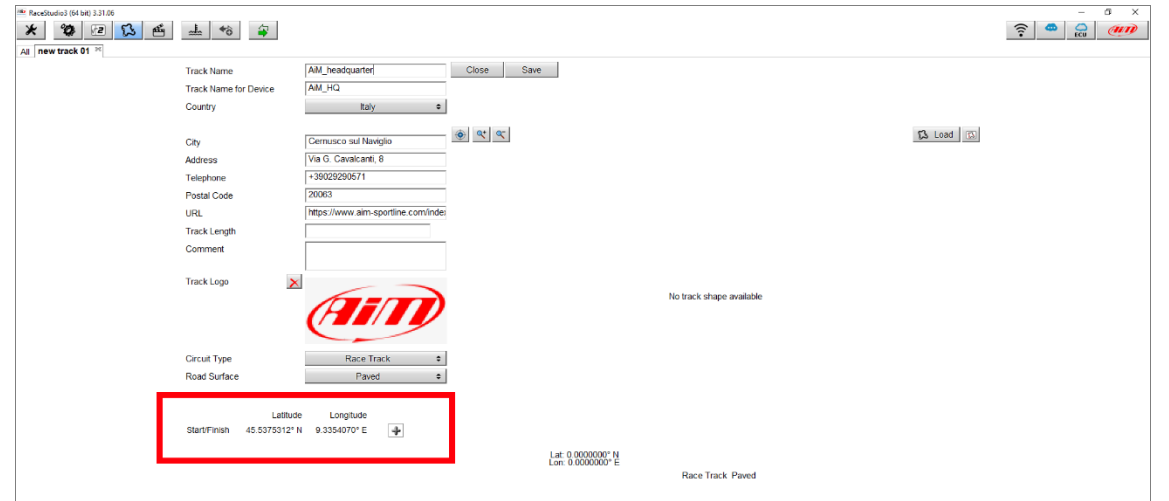

**FAO** 

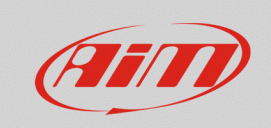

• Al termine delle operazioni, premere "Save" per salvare il nuovo tracciato, rendendolo disponibile nell'elenco di Race Studio 3 (etichettato come "user"; immagine seguente).

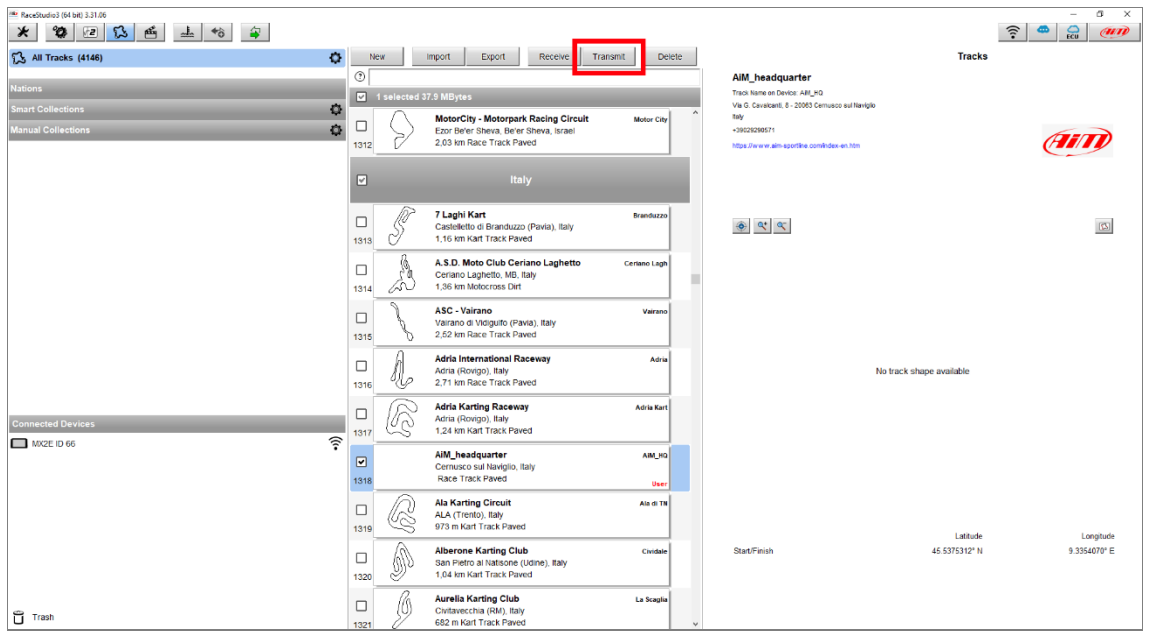

Premendo il tasto "Transmit" (riquadro rosso; immagine sopra), la nuova pista sarà trasmessa al dispositivo, rendendo possibile la scansione di ciascun tempo sul giro.